#### Histogrami

#### Jure Zmrzlikar

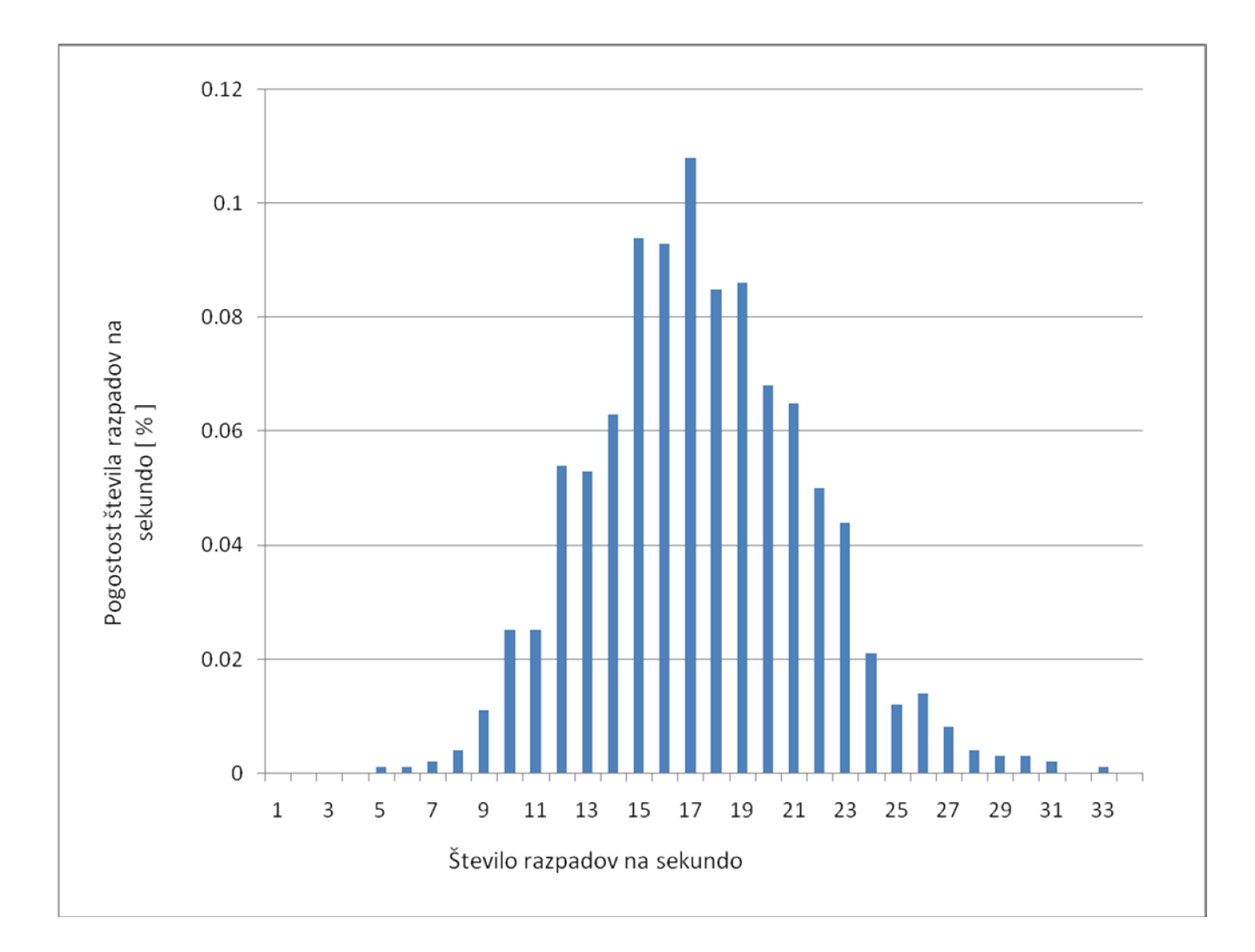

## POTEK:

Podatke sem uredil po velikosti in jih razdelil v razrede, ki so bili kar vse celoštevilske vrednosti od najmanjše do največje vrednosti. Nato sem s funkcijo COUNTIF preštel pogostost posameznega števila razpadov na sekundo in podatke uredil v razrede. Potem sem podatke normiral (delil s številom podatkov), da je podatke možno primerjati. Tako pripravljene podake sem le še vnesel v graf in ga oblikoval.

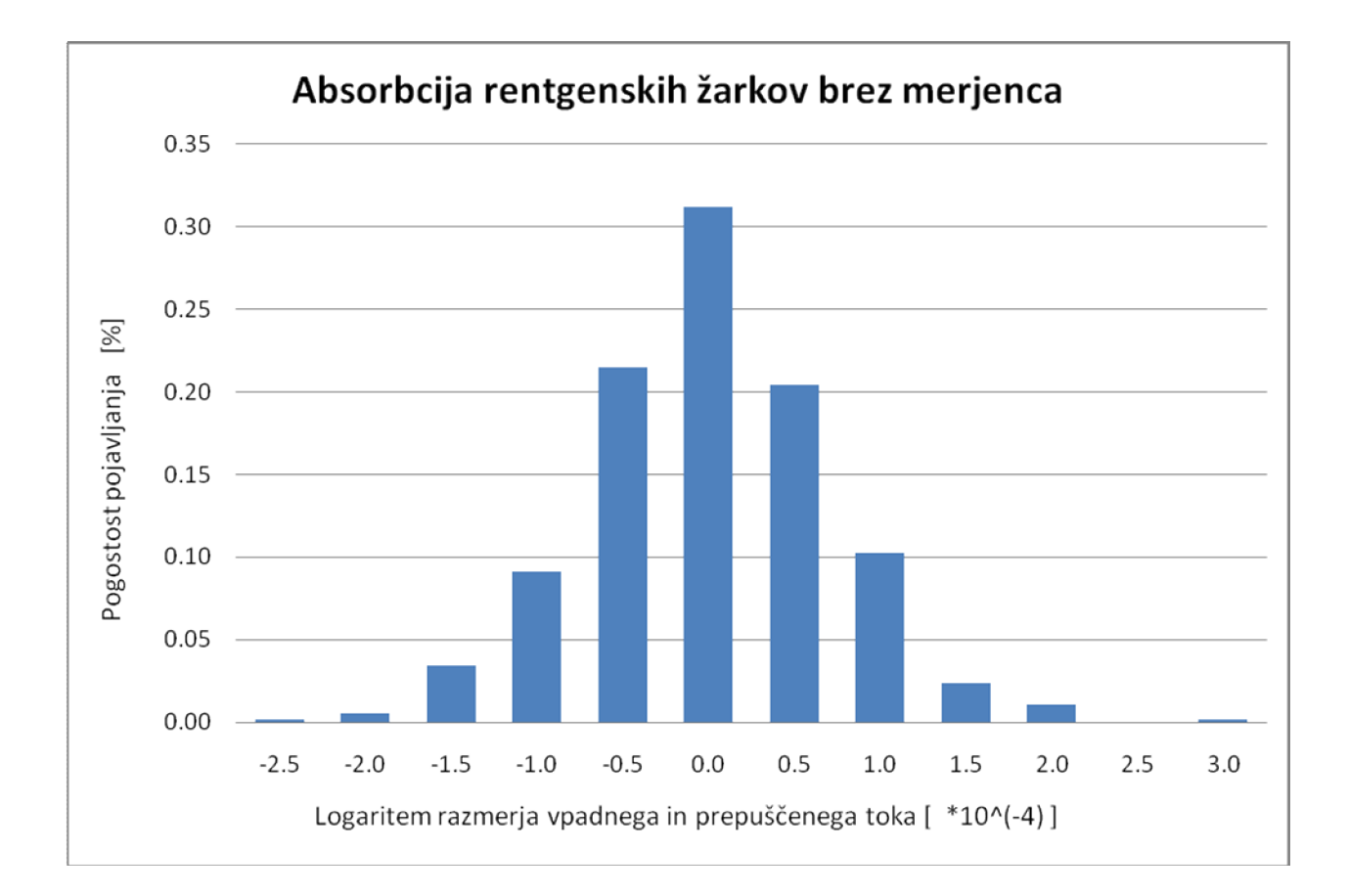

### POSTOPEK

Delilne intervale sem ustvaril s funkcijo MROUND. Tako dobljene vrednosti sem preštel s funkcijo COUNTIF, jih normiral s številom vseh izmerkov in iz njih nato ustvaril graf.

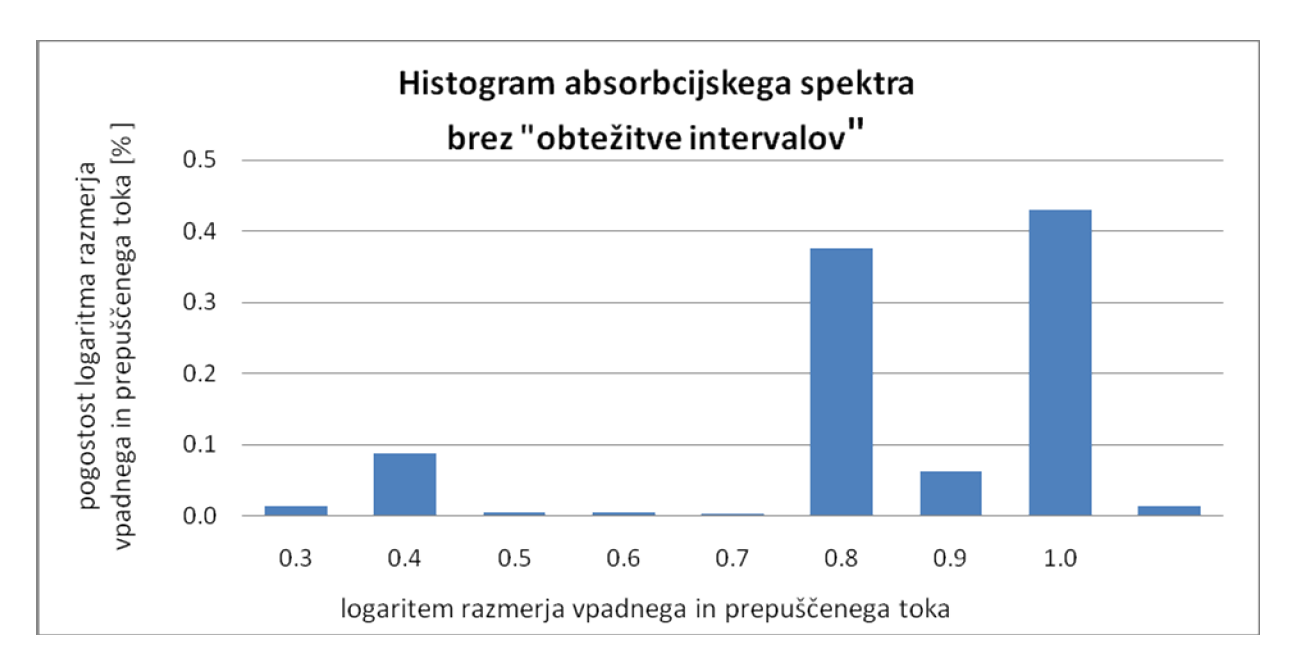

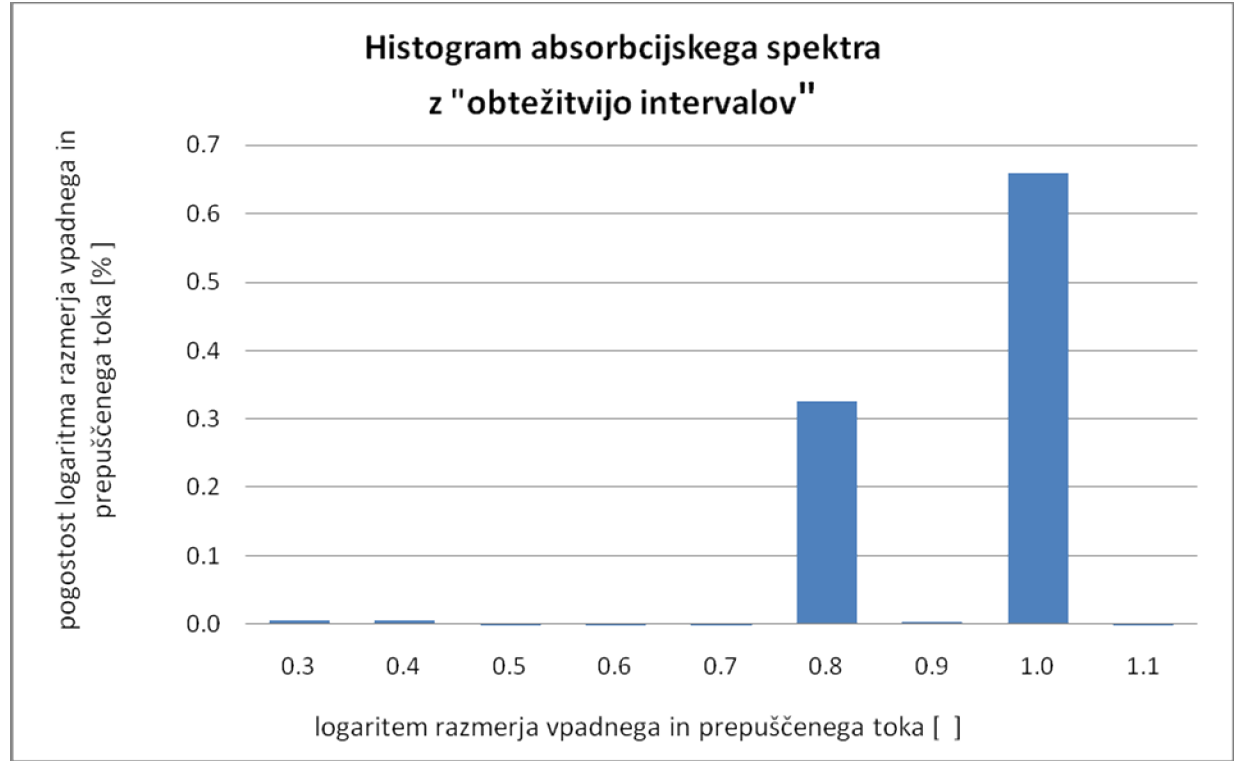

### POSTOPEK

Postopek je povsem enak kot v prejšnjem zgledu, le da sem v tem primeru uporabil še funkcijo SUMIF za seštevek vseh obtežitev pri posameznem delilnem intervalu. S tem seštevkom sem nato pomnožil stevilo izmerkov ki so padli bv delilni interval. Tako sem pravzaprav obteževal delilne intervale. Pri normiranju sem naletel na težave, saj sem moral vpeljati dodatno korakcijo... Vseeno so rezultati precej primerljivi.

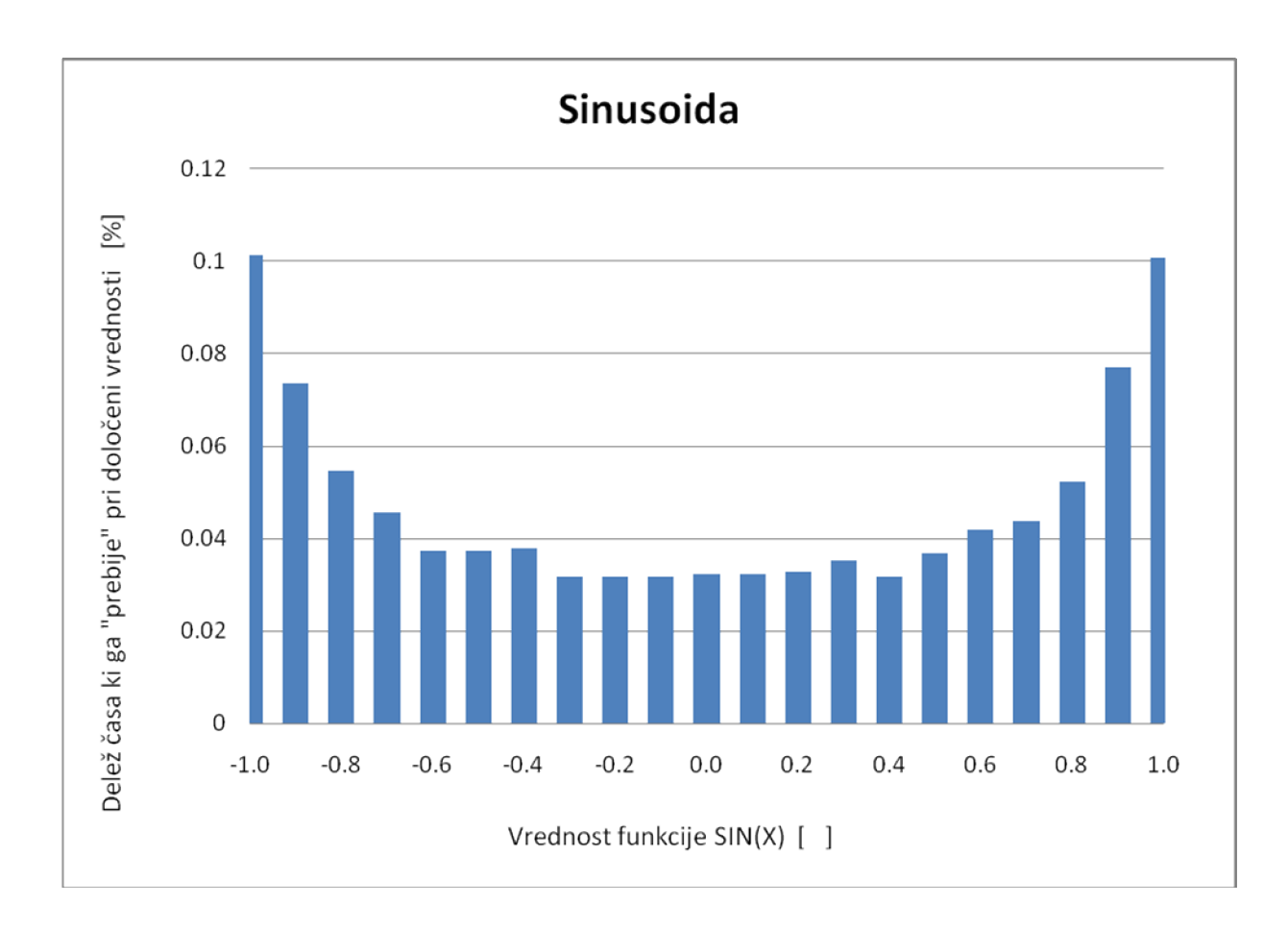

# Postopek:

V tabeli sem izračunal vrednost SIN za stevila med 0 in 62,8 (interval je bil 0.1). Tako dobljene vrednosti sem nato razdelil v razrede kar s pomočjo funkcije MROUND. Tako dobljene podatke sem preštel s funkcijo COUNTIF in dobljene rezultate še normiral (delil s številom izmerkov). Postopek risanja grafa nato ni več težak.